# **Divine Divinity**

This article is not kept up to date anymore. Go to [the Divine Divinity page on ./play.it wiki](http://wiki.dotslashplay.it/en/games/divine-divinity) for the latest version of this guide.

version sold on GOG

- scripts:
	- dead link removed
	- dead link removed
- target:
	- $\circ$  setup divine divinity french 2.1.0.32.exe
- dependencies:
	- icoutils
	- innoextract
	- fakeroot

The game installed via these scripts will use WINE.

## **Usage**

 $\mathbf{C}$ 

1. Download the scripts, and put them in the directory containing the installer:

#### ls

```
setup_divine_divinity_french_2.1.0.32.exe play-divine-
divinity_gog-2.1.0.32.sh play-anything.sh
```
2. Install the scripts dependencies:

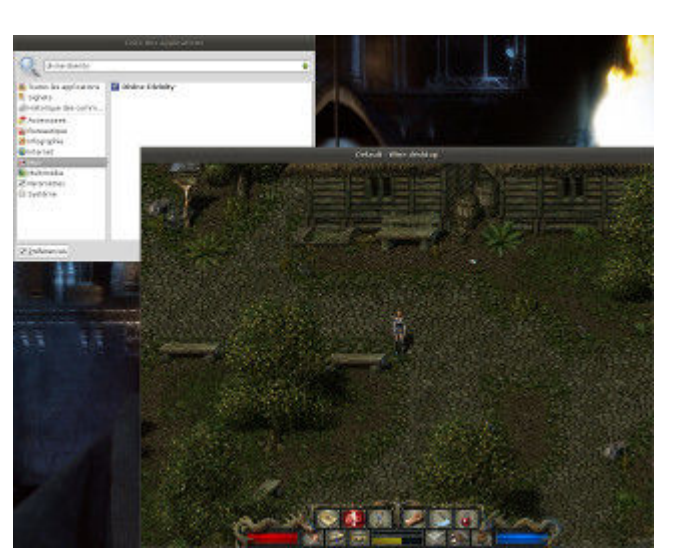

#### apt-get install icoutils innoextract fakeroot

3. Run the script:

```
sh ./play-divine-divinity_gog-2.1.0.32.sh
```
4. Wait a couple minutes, The script will end by giving you the commands to launch as root to install the game.

#### **Advanced usage**

This script accept several options to set its behaviour. Follow the links to more details on how to use them.

- [checksum](http://debian-facile.org/utilisateurs:vv222:common:advanced-options#checksum)
- [compression](http://debian-facile.org/utilisateurs:vv222:common:advanced-options#compression)
- [help](http://debian-facile.org/utilisateurs:vv222:common:advanced-options#help)
- [prefix](http://debian-facile.org/utilisateurs:vv222:common:advanced-options#prefix)

#### **Play in a window**

Like a lot of Windows games published before the 16:9/16:10 screens became "the norm", Divine Divinity display can get messed up on these. The following method will give you a way to run the game in a window to avoid this.

1. Run the following command to get acces to the configuration screen for the Divine Divinity WINE prefix:

#### div1-winecfg

2. In the configuration window, go on the "Graphics" tab;

3. Check "Emulate a virtual desktop", and put your desktop resolution in the "Desktop size" fields;

4. Close the window with "OK".

5. Done, from the next launch Divine Divinity will run in a window that will automatically scale to its resolution. You can go back to fullscreen mode at any time by running the WINE configuration screen and uncheck "Emulate a virtual desktop".

### **Links**

#### [Divine Divinity on Wikipedia](https://en.wikipedia.org/wiki/Divine_Divinity)

From: <http://debian-facile.org/> - **Documentation - Wiki**

Permanent link: **<http://debian-facile.org/utilisateurs:vv222:games:divine-divinity>**

Last update: **17/02/2019 00:43**

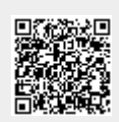